# Interaction

C. Andrews

2014-03-13

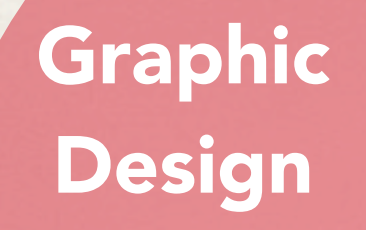

### Data Analysis

borrowed from Micheal Porath

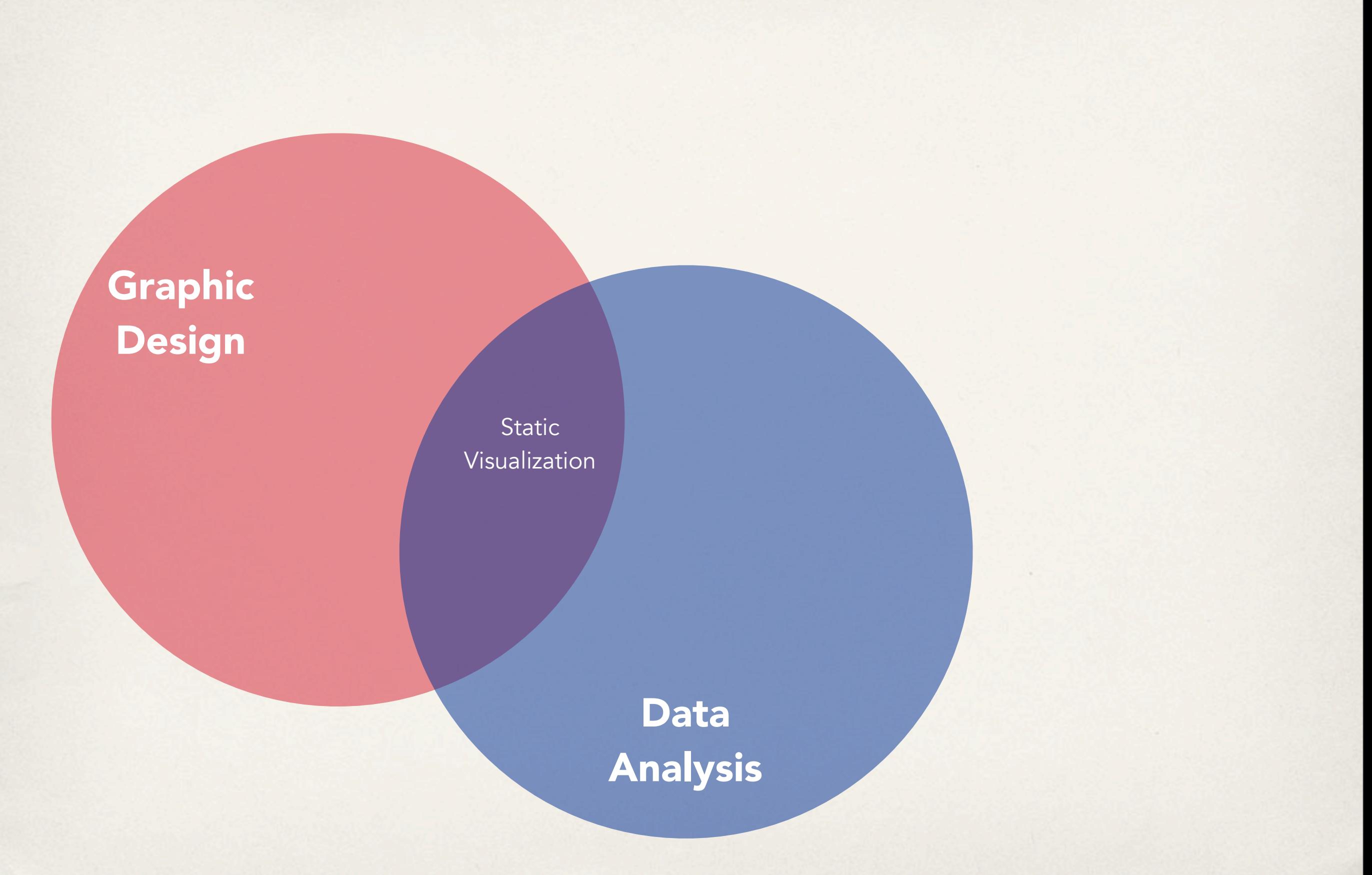

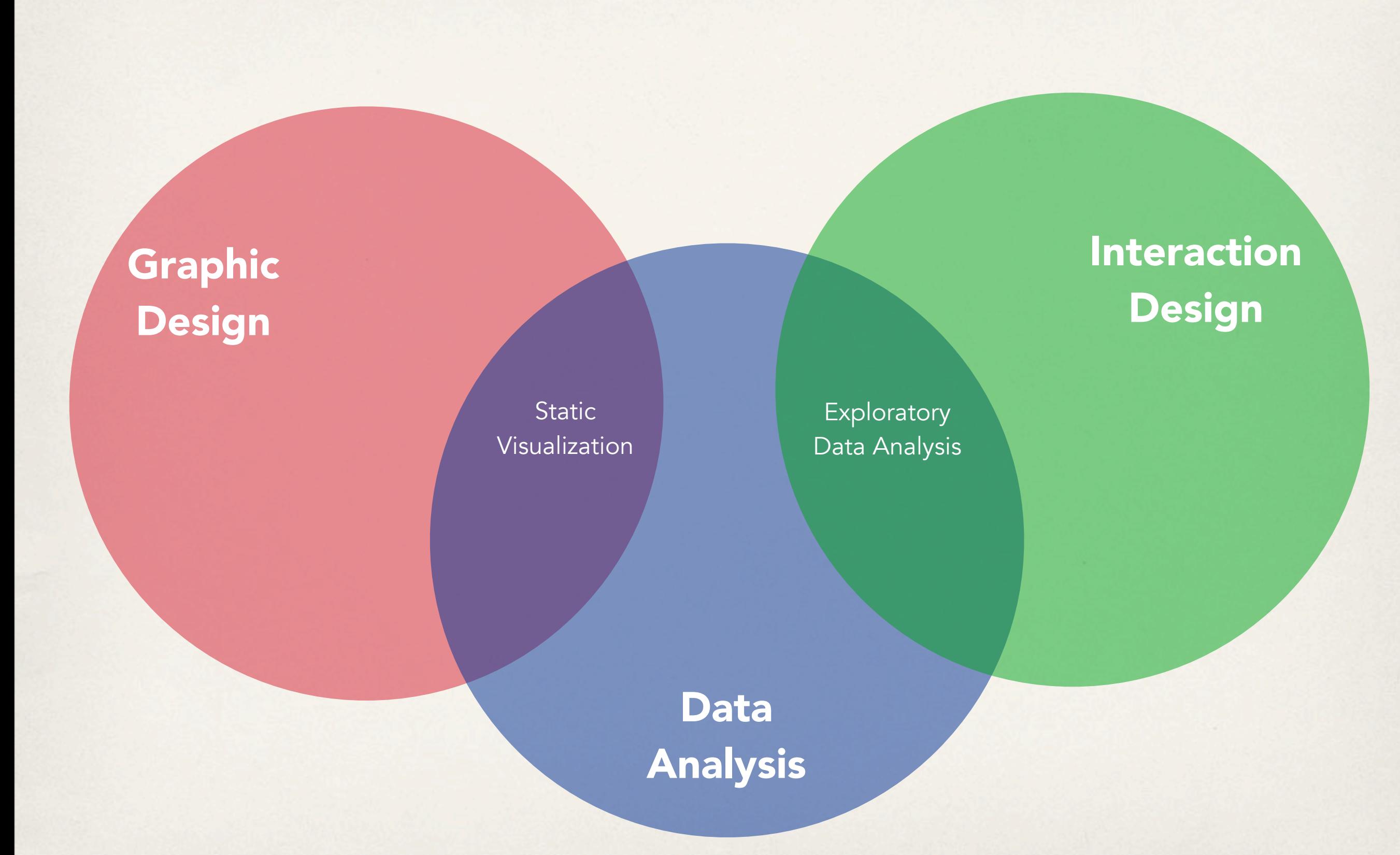

### Graphic Design

User Interface Design

Interactive Data Visualization

Static Visualization

### Interaction Design

**Exploratory** Data Analysis

Data Analysis

borrowed from Micheal Porath

## Why interaction?

When is (static) representation not enough?

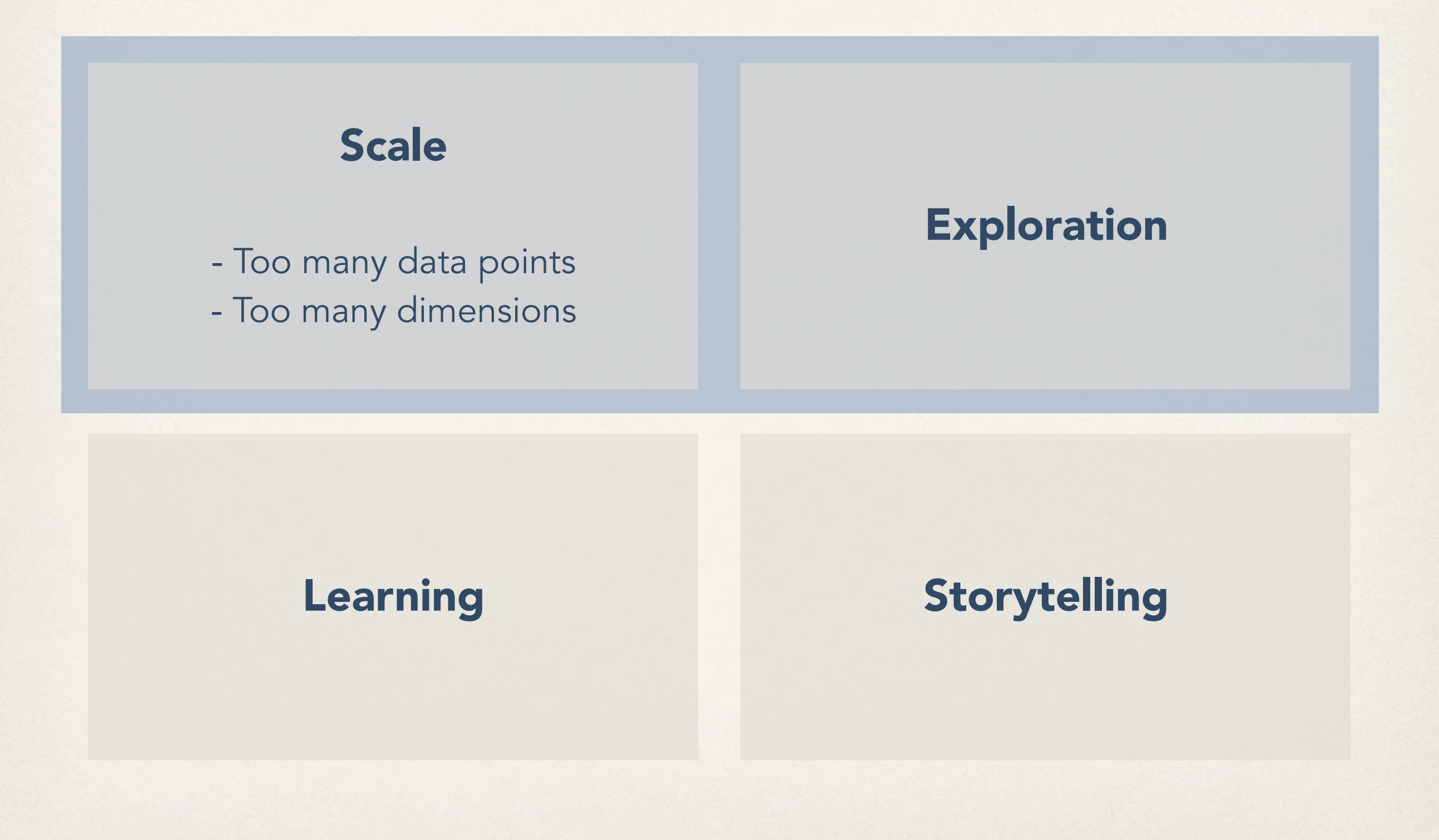

borrowed from Micheal Porath

### Textbook's taxonomy

### **Operators**

navigation, selection, filtering, reconfiguring, encoding, connecting, abstracting/elaborating, distorting

### Space of interaction

screen space, data value space, data structure space, attribute space, object space, visualization structure space

Parameters of the interaction operators focus, extents, transformation, blender

## Stephen Few's Principles

comparing

sorting

filtering

highlighting

aggregating

zooming and panning

details

annotating

re-encoding

selecting

## Yi et al.'s Interactive Vis Techniques

Select

mark something as interesting

**Explore** 

show me something different

Reconfigure

show me a different arrangements

Encode

change the visual representations

Abstract/Elaborate

show me more or less detail

**Filter** 

conditionally show me something

**Connect** 

show me related items

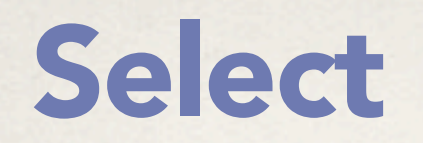

mark something as interesting

This takes the reference to all circles and sets the cx attribute for each one. (Remember that, in SVG lingo, cx is the x position value of the center of the circle.) Our data has already been bound to the circle elements, so for each circle, the value d matches the corresponding value in our original dataset (5, 10, 15, 20, or 25).

Another value, i, is also automatically populated for us. (Thanks, D3!) Just as with d, the name i here is arbitrary and could be set to whatever you like, such as counter or elementID. I prefer to use i because it is concise, it alludes to the convention of using i in for loops, and it is very common, as you'll see it in all the online examples.

So, i is a numeric index value of the current element. Counting starts at zero, so for our "first" circle  $i == 0$ , the second circle's  $i == 1$ , and so on. We're using i to push each subsequent circle over to the right, because each subsequent loop through, the value of i increases by one:

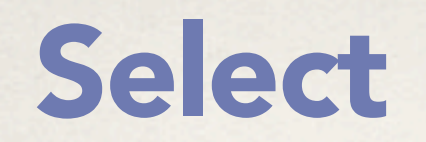

### mark something as interesting

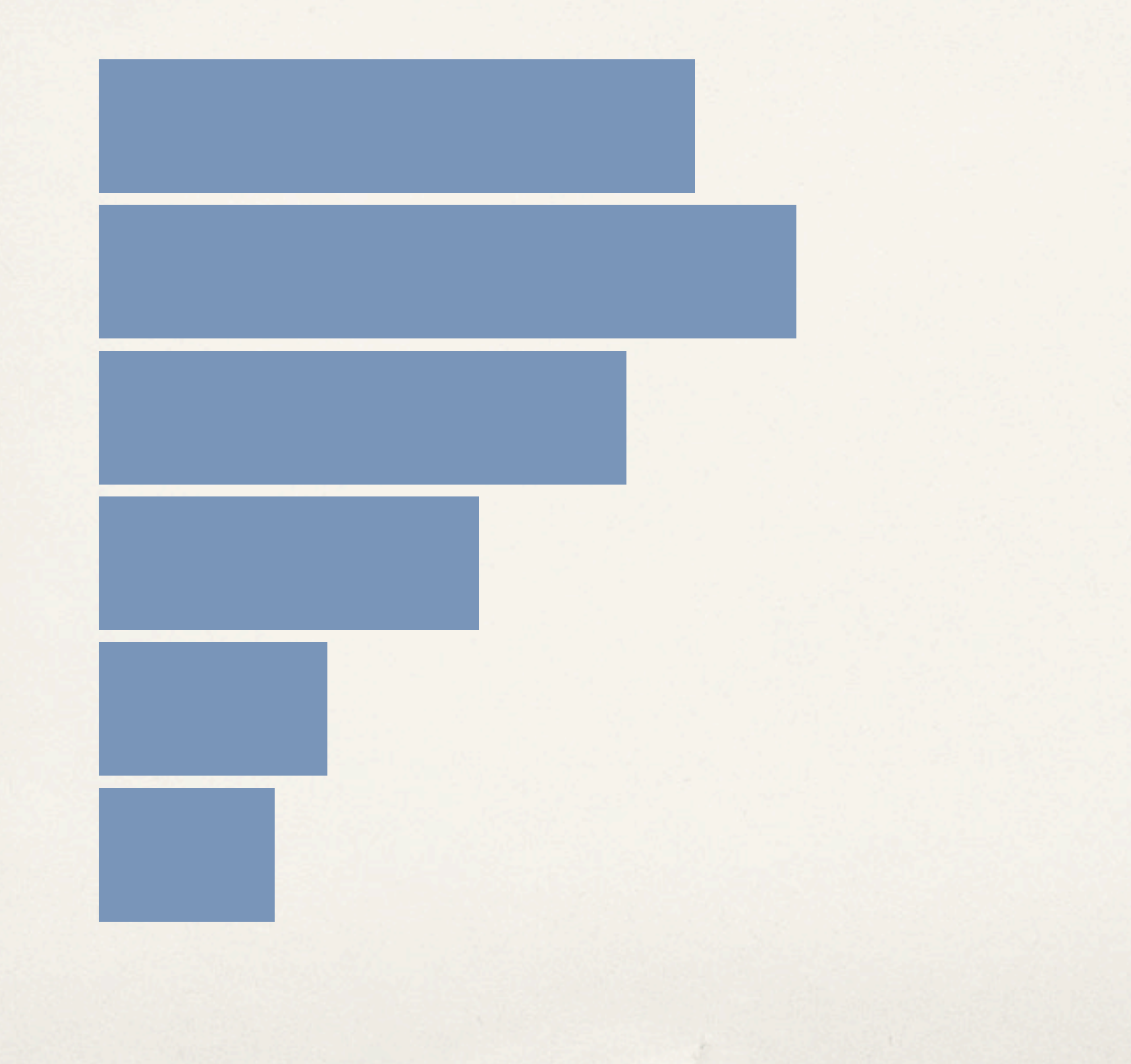

### Select

### mark something as interesting

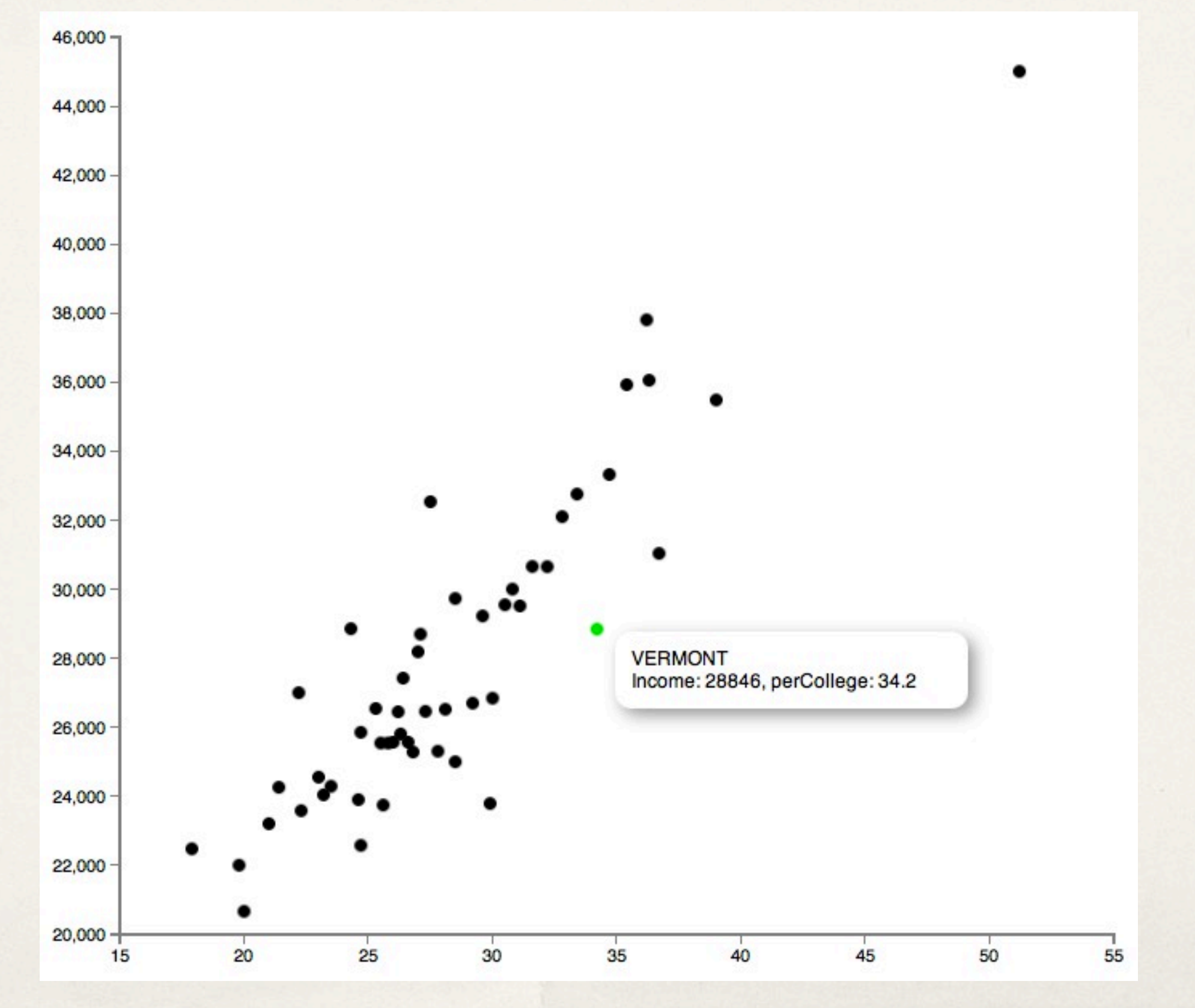

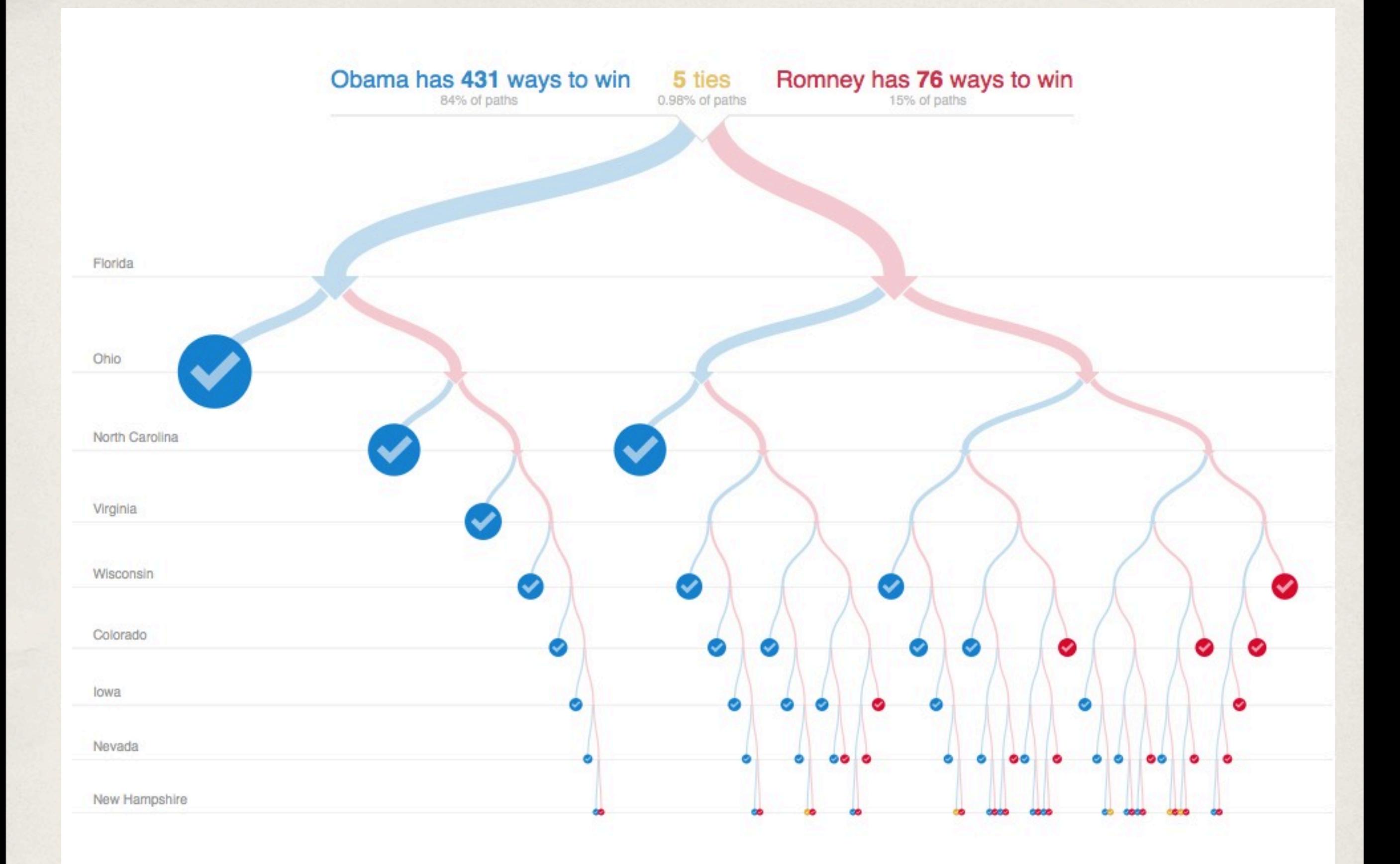

[http://www.nytimes.com/interactive/2012/11/02/us/politics/paths-to-the-white-house.html?\\_r=0](http://www.nytimes.com/interactive/2012/11/02/us/politics/paths-to-the-white-house.html?_r=0)

# Explore

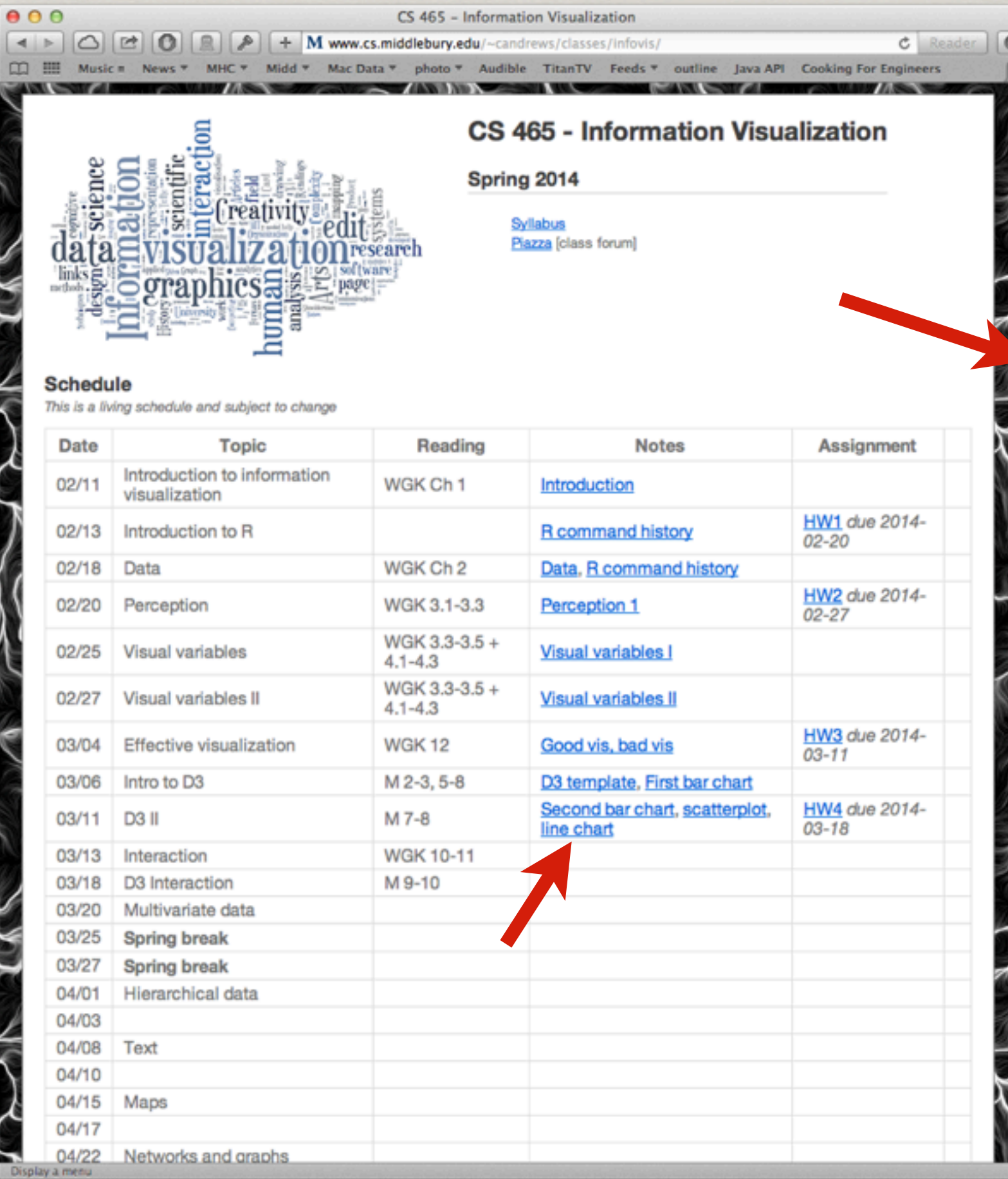

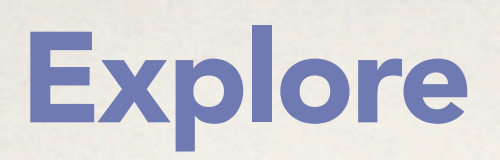

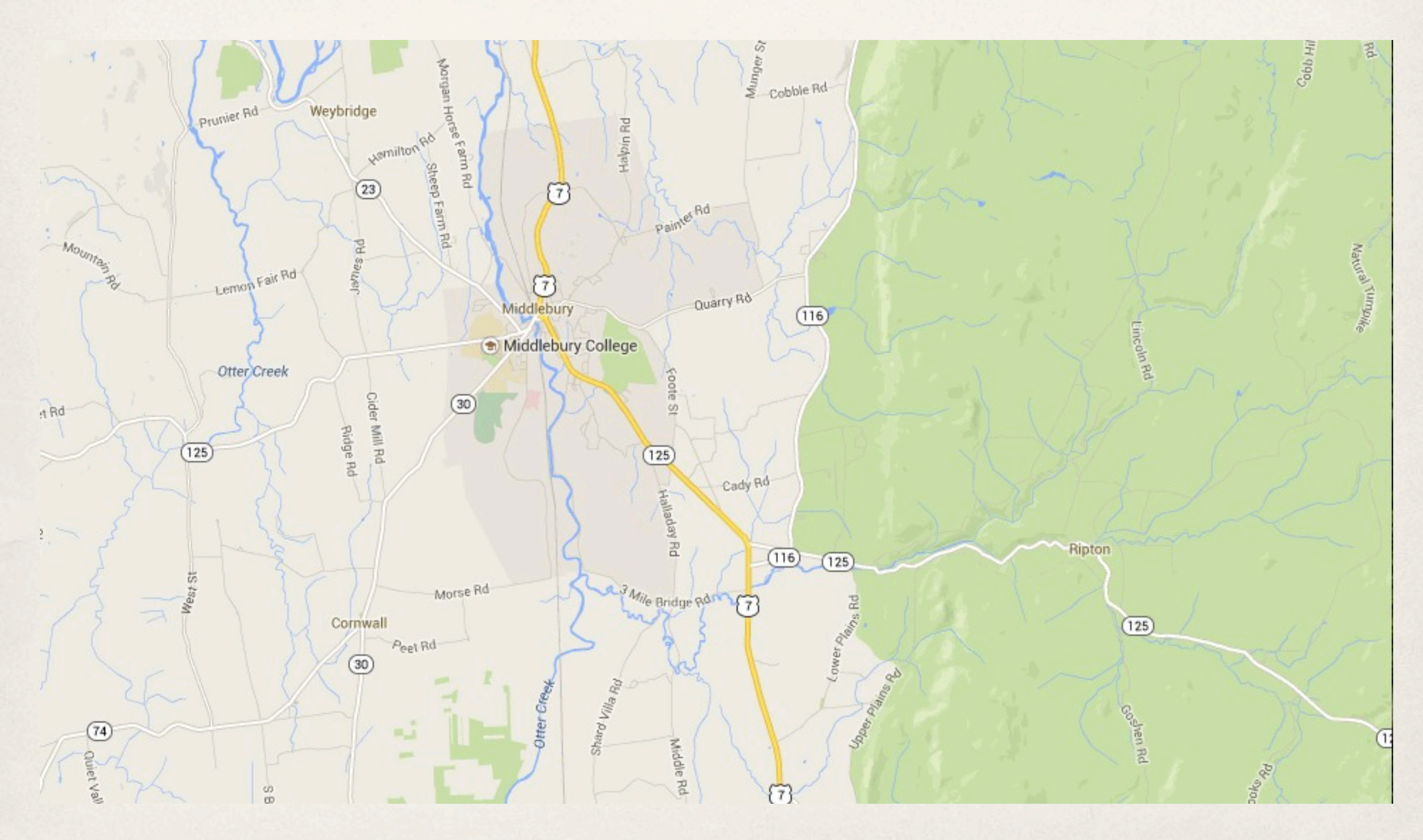

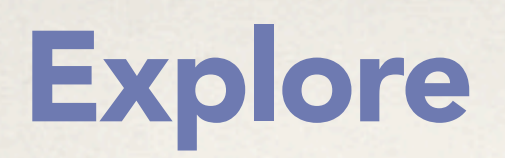

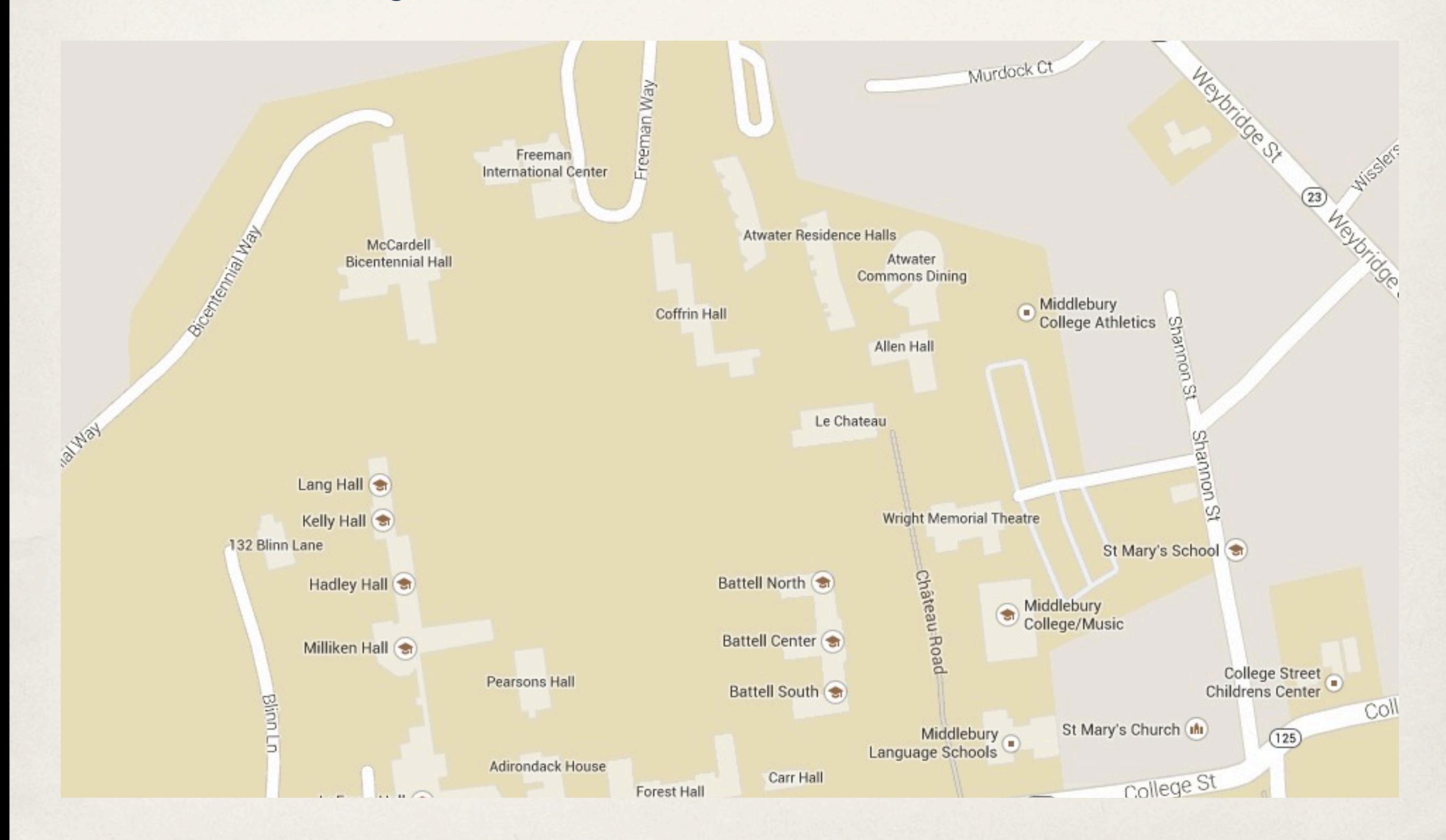

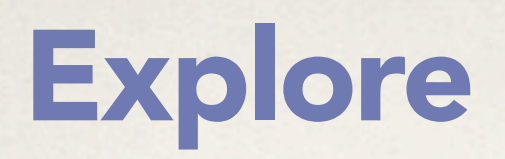

### show me something different

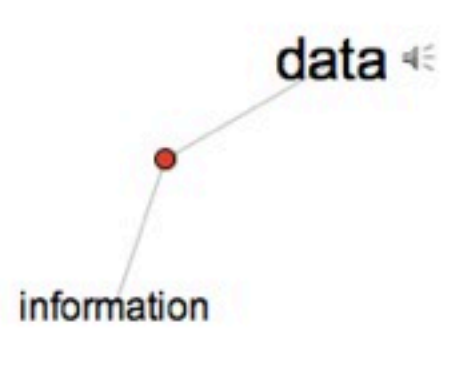

the second

## **Explore**

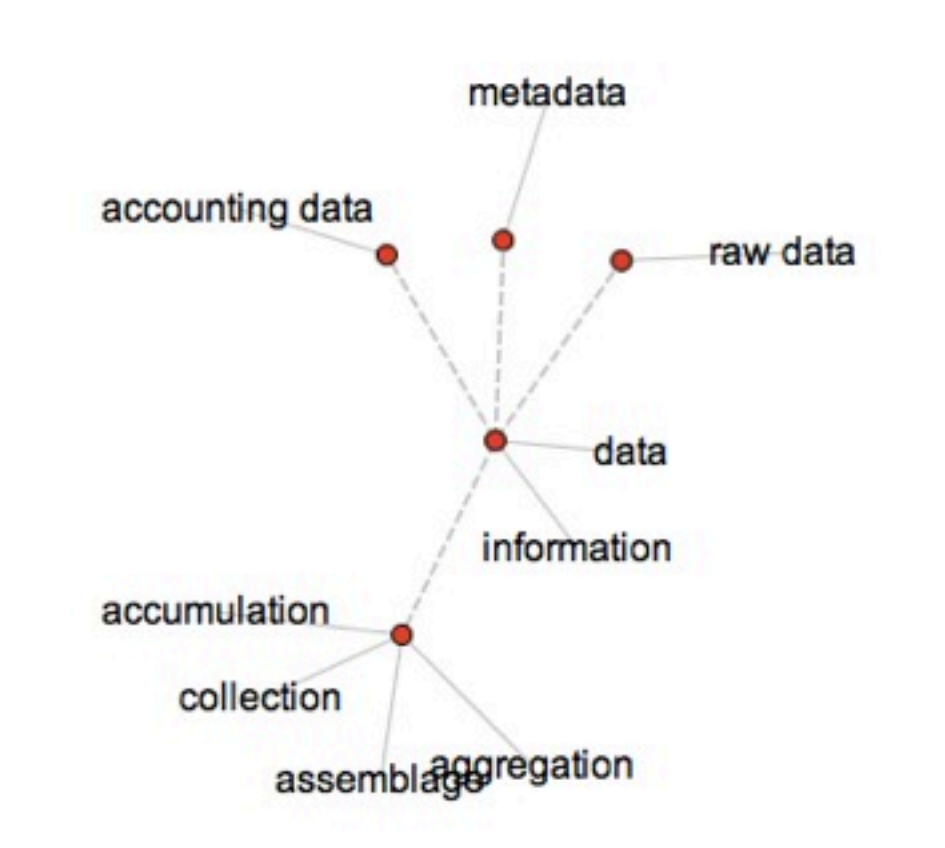

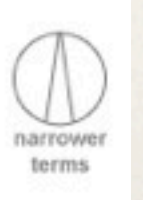

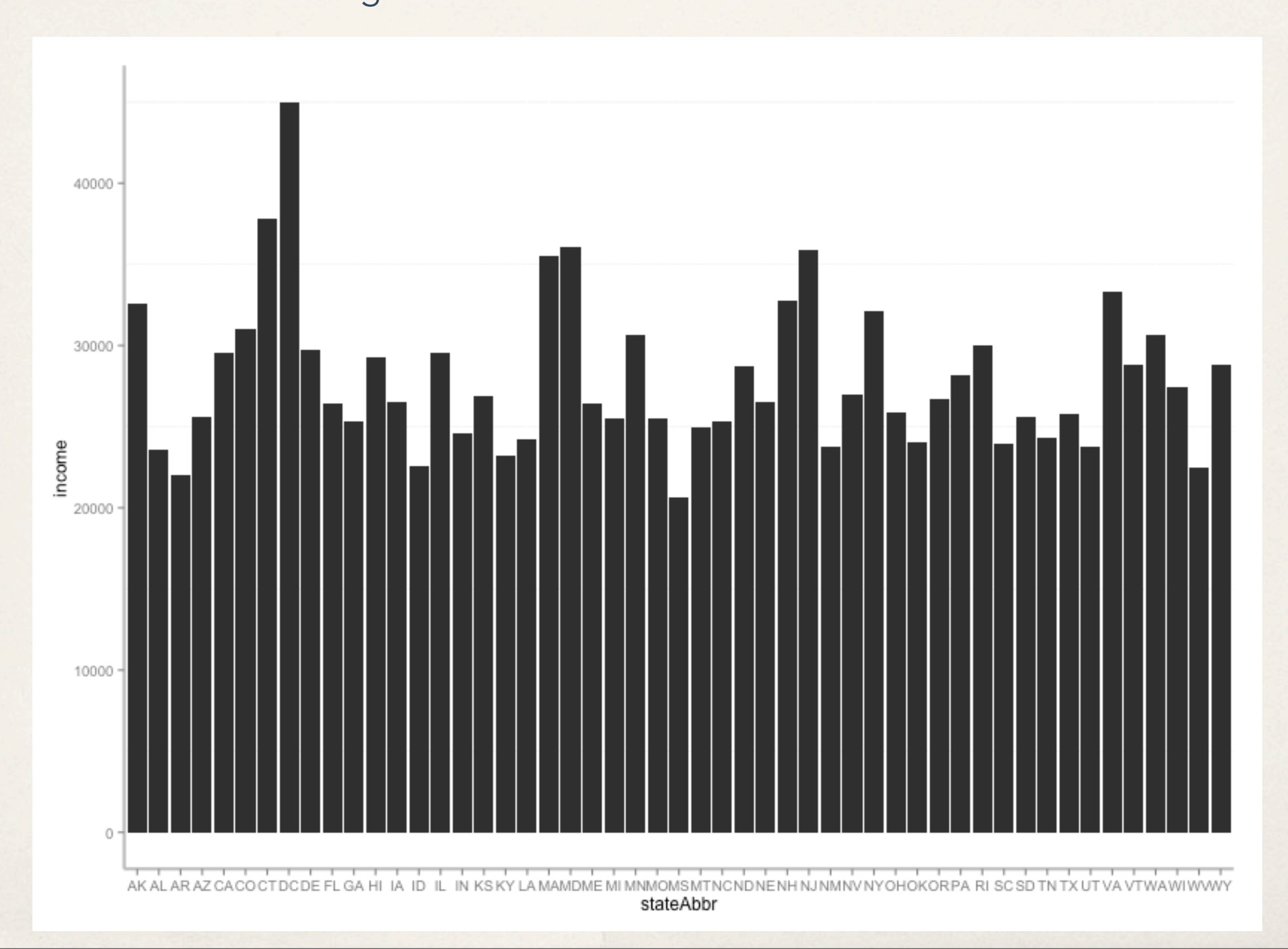

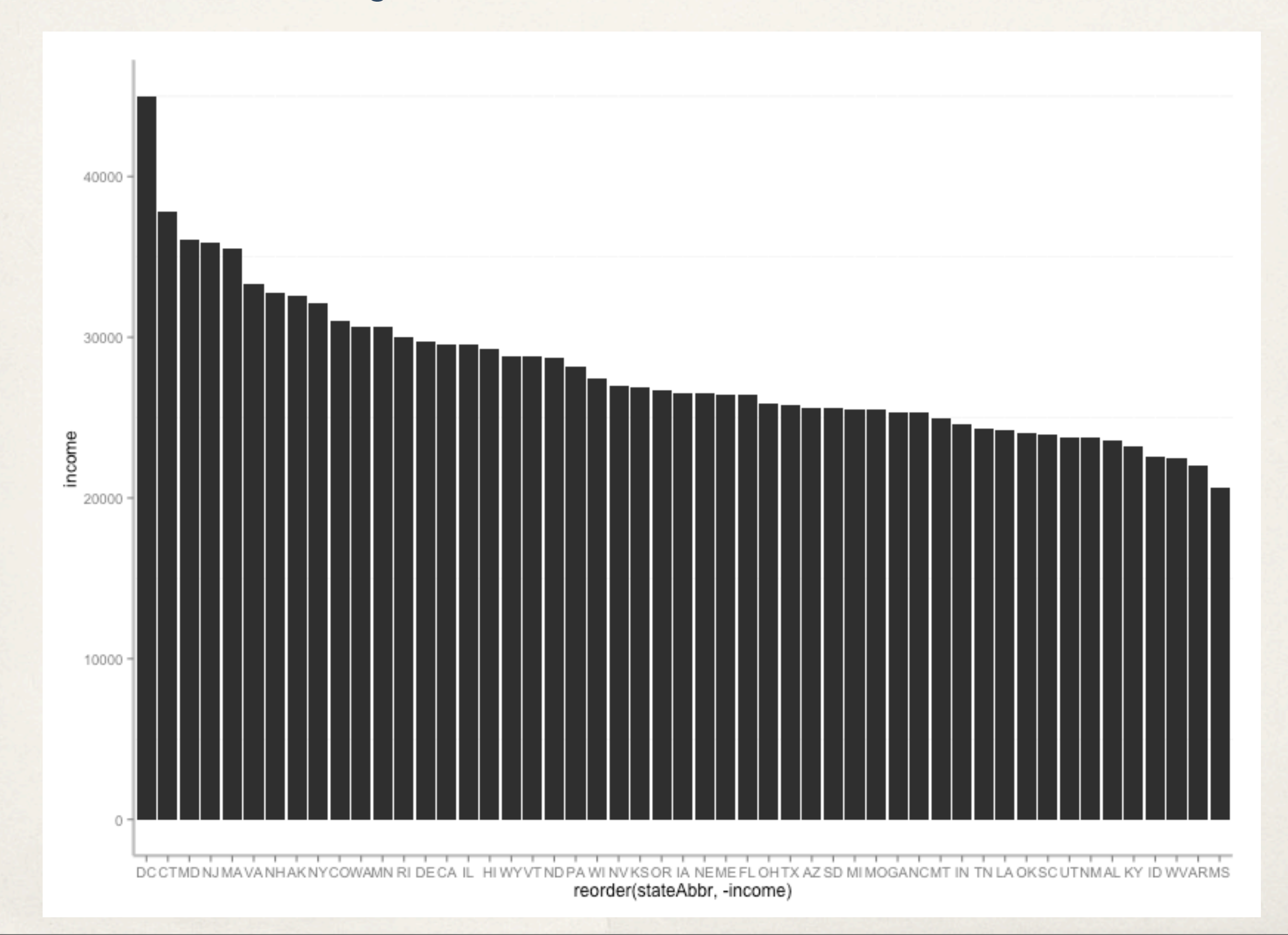

![](_page_20_Figure_2.jpeg)

![](_page_21_Picture_0.jpeg)

![](_page_21_Figure_2.jpeg)

![](_page_22_Figure_2.jpeg)

![](_page_22_Figure_3.jpeg)

#### show me different arrangements

**Fruit Sales 1992-1997** 

![](_page_23_Figure_3.jpeg)

![](_page_23_Figure_4.jpeg)

![](_page_23_Figure_5.jpeg)

![](_page_23_Figure_6.jpeg)

<http://www.meandeviation.com/dancing-histograms/>

![](_page_24_Figure_2.jpeg)

### Encode

### change the visual representations

![](_page_25_Figure_2.jpeg)

## Abstract/Elaborate

#### show me more or less detail

![](_page_26_Picture_2.jpeg)

Grand Perspective

### Abstract/Elaborate

#### show me more or less detail

"details on demand"

![](_page_27_Figure_3.jpeg)

55

![](_page_28_Picture_0.jpeg)

#### conditionally show me something

![](_page_28_Figure_2.jpeg)

### Filter

conditionally show me something

![](_page_29_Figure_2.jpeg)

## **Query language**

SELECT address FROM realestateDB WHERE sqFoot >= 1500 AND bedrooms >= 3 AND garage == TRUE AND price <= \$300000

movies90 <- subset(movies, year>=1990 & year <2000)

### Dynamic queries

![](_page_31_Figure_1.jpeg)

## Dynamic queries

![](_page_32_Figure_1.jpeg)

### Dynamic queries

![](_page_33_Figure_1.jpeg)

<http://www.kayak.com/explore/>

### Brushed histograms

![](_page_34_Figure_1.jpeg)

<http://square.github.io/crossfilter/>

![](_page_35_Picture_0.jpeg)

#### show me related items

### brush and link

![](_page_35_Figure_3.jpeg)

<http://bl.ocks.org/mbostock/4063663>

### Connect

![](_page_36_Figure_1.jpeg)

#### InfoScope

![](_page_37_Picture_0.jpeg)

#### show me related items

![](_page_37_Figure_2.jpeg)

![](_page_38_Figure_0.jpeg)

Homicide Victims in Los Angeles County, 2007 (Source: LA Times)

<http://hci.stanford.edu/courses/cs448b/demos/gensel/homicides/>

![](_page_39_Figure_0.jpeg)